# Лабораторна робота 5

# Закон Ома. Активний та реактивний опiр. Резонанс

Мета роботи: отримати уявлення про електричний опiр, навчитися розрiзняти активний та реактивний опiр, а також вимiрювати їх. Отримати уявлення про явище електричного резонансу.

Обладнання: NI Multisim<sup>1</sup>

## 5.1 Короткi теоретичнi вiдомостi

### 5.1.1 Фiзичнi величини

Для початку розглянемо коротко фiзичнi величини, з якими ми будемо мати справу в цiй лабораторнiй роботi. Це електрична рiзниця потенцiалiв (напруга), електричний струм, електричний опiр (активний та реактивний).

1. Електрична напруга. Напруга на дiлянцi електричного кола — це рiзниця потенцiалiв мiж двома точками електричного поля, яка чисельно дорiвнює вiдношенню роботи, яку треба виконати для перемiщення заряду з однiєї точки поля в iншу точку, до величини цього заряду.

 $1/\sqrt{1}$ ана лабораторна робота виконується за допомогою програмного симулятора електричних явищ.

Напруга в системi SI вимiрюється у вольтах (B), у фiзиці традиційно позначається літерою  $U$  (в електроніці також поряд з  $U$  часто використовується позначення  $V - \text{ocolim}$ в англомовнiй лiтературi).

Потенцiал електричного поля — енергетична характеристика електричного поля; це скалярна величина, що дорiвнює вiдношенню потенцiальної енергiї заряду в полi до величини цього заряду. Сам по собi потенцiал фiзичного змiсту не має, має фiзичний змiст рiзниця потенцiалiв, або електрична напруга. Саме внаслiдок наявностi рiзницi потенцiалiв i виникає напралений рух носiїв заряду (електро- $\text{Hilb}$ ) — електричний струм.

2. Електричний струм. Одиницею вимiрювання сили електричного струму в SI є ампер (А). Сила струму в 1 А — це коли через площу поперечного перерiзу провiдника за 1 с проходить сумарний заряд в 1 Кл.

У фiзицi та електронiцi сила електричного струму традиційно позначається літерою  $I$ . Крім того, варто відзначити, що позначення  $U$  та  $I$  icторично закрiпилися за *no*стiйними напругами i струмами, а змiннi напруги i струми часто позначаються відповідно  $u$  та  $i$ .

3. Електричний опір — це фізична величина, що характеризує здатність провідника опиратися  $(npomudiamu)$ перенесенню через нього носiїв заряду. Одиницею вимiрювання опору в SI i Ом. Опiр провiдника в 1 Ом — це коли при рiзницi потенцiалiв 1 В через нього протiкає струм 1 А.

Опір у фізиці традиційно позначається літерою  $R$ , хоча iнколи використовується i позначення  $r$  (як правило, малою лiтерою позначається внутрiшнiй опiр джерела живлення щоб пiдкреслити те, що такий опiр є окремим елементом електричного кола).

Струм, напруга та опiр нерозривно пов'язанi мiж собою в закон Ома (для дiлянки електричного кола):

$$
I = \frac{U}{R} \quad \text{afo} \quad R = \frac{U}{I} \tag{5.1}
$$

Закон Ома справедливий як для постiйного, так i для змiнного струму. Проте у випадку змiнного струму в нього пiдставляються дiючi значення напруги i струму. Дiючим (ефективним) значенням сили змiнного струму називають величину постiйного струму, дiя якого виконує таку ж роботу (тепловий чи електродинамiчний ефект), що i розглянутий змінний струм  $i$  за час одного періоду  $T$ :

$$
I = \sqrt{\frac{1}{T} \int_{0}^{T} i^2 dt}.
$$

Якщо струм або напруга є гармонiчними (тобто змiнюються по закону синуса або косинуса), то дiюче значення струму дорiвнює

$$
I = \frac{1}{\sqrt{2}} I_m \approx 0,707 I_m,
$$
\n(5.2)

а дiюче значення напруги

$$
U = \frac{1}{\sqrt{2}} U_m \approx 0,707 U_m,\tag{5.3}
$$

де  $I_m$  та  $U_m$  — амплітудні значення відповідно струму та напруги. В цьому випадку миттєві значення струму і напруги дорiвнюють вiдповiдно

$$
i(t) = I_m \sin(\omega t + \phi_1),
$$
  
\n
$$
u(t) = U_m \sin(\omega t + \phi_2),
$$
\n(5.4)

де  $\omega = 2\pi f$  — колова частота (а  $f$  — звичайна частота, в  $\Gamma$ ц), а  $\phi$  — початкові фази.

Два основних види з'єднання активних опорiв — послiдовне та паралельне (рис. 5.1). При послiдовному з'єднаннi сумарний опiр дорiвнює сумi опорiв:

$$
R_{\Sigma} = \sum_{i=1}^{N} R_i.
$$

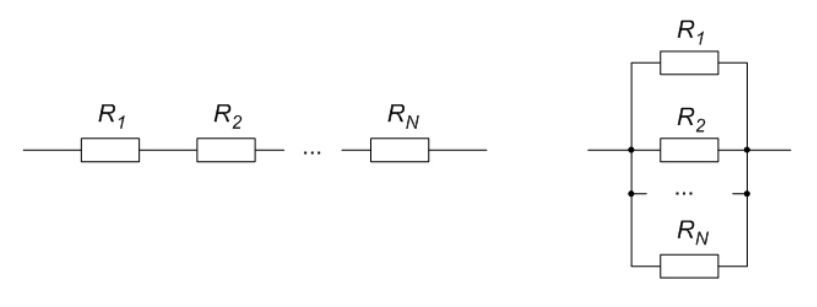

Рис. 5.1

При паралельному з'єднаннi формула для сумарного опору дещо складнiша:

$$
\frac{1}{R_{\Sigma}} = \sum_{i=1}^{N} \frac{1}{R_i} \quad \text{afo} \quad R_{\Sigma} = \frac{1}{\sum_{i=1}^{N} \frac{1}{R_i}}.
$$

При розрахунку сумарного опору можна перевiряти результат по мнемонiчному правилу: при послiдовному з'єднаннi сумарний опiр повинен бути бiльшим вiд найбiльшого, а при паралельному з'єднаннi — меншим вiд найменшого з опорiв, що входять до складу з'єднання.

4. Реактивний опiр. Електричний опiр може бути активним i реактивним. Активний опiр — це такий електричний опiр, що при протiканнi через нього електричного струму на ньому вiдбувається видiлення тепла згiдно закону Джоуля–Ленца:

$$
Q = I^2 R t = \frac{U^2}{R} t.
$$

На активному електричному опорі фази  $\phi_1$  та  $\phi_2$  струму i напруги у виразах (5.4) спiвпадають (тобто  $\phi_1 = \phi_2$ ). Значення активного опору не залежить вiд частоти струму чи напруги.

На противагу частотно-незалежному активному опору видiляють частотно-залежний реактивний опiр (або реактанс). Такий опiр є комплексним (точнiше, чисто уявним) числом i проявляється при включеннi в електричне коло конденсатора або котушки iндуктивностi. Вiдповiдно, видiляють ємнiсний та iндуктивний опори.

Ємнiсний опiр дорiвнює

$$
X_C = \frac{1}{j\omega C} = -j\frac{1}{\omega C},\tag{5.5}
$$

де  $\omega = 2\pi f$  — колова частота,  $C$  — ємність конденсатора,  $j\,=\,\sqrt{-1}\,-\,$ уявна одиниця (її в електротехніці прийнято позначати  $i$ , щоб не плутати із змінним струмом  $i$ ).

Iндуктивний опiр дорiвнює

$$
X_L = j\omega L, \tag{5.6}
$$

де  $L$  — iндуктивнiсть.

Як видно з виразiв (5.5) та (5.6), при постiйному струмi (тобто коли  $f = 0$ ) ємнiсний опiр дорiвнює нескiнченностi (тобто на постiйному струмi конденсатор являє собою розрив електричного кола, що в принципi логiчно, оскiльки вiн складається з дiелектрика мiж пластинами), а iндуктивний опiр — дорiвнює нулю (тобто котушка iндуктивностi на постiйному струмi являє собою коротке замикання, що в принципi теж логiчно, оскiльки котушка — це просто певна кiлькiсть виткiв дроту, який, як правило, має дуже малий активний електричний опiр).

Якщо послiдовно з'єднати резистор, конденсатор i котушку iндуктивностi, то їх сумарний опiр змiнному струму (або iмпеданс) буде комплексним числом:

$$
Z = R + \frac{1}{j\omega C} + j\omega L = R + j\left(\omega L - \frac{1}{\omega C}\right). \tag{5.7}
$$

В такому випадку дiйсна частина цього числа  $(R)$  – це активний опір, а уявна  $(\omega L-\frac{1}{\omega C})$  — реактивний опір. Вимірювальними приладами (які найчастіше показують  $\partial i$ юче значення струму та напруги) вимiрюється модуль цього повного опору:

$$
|Z| = \sqrt{R^2 + \left(\omega L - \frac{1}{\omega C}\right)^2}.
$$
 (5.8)

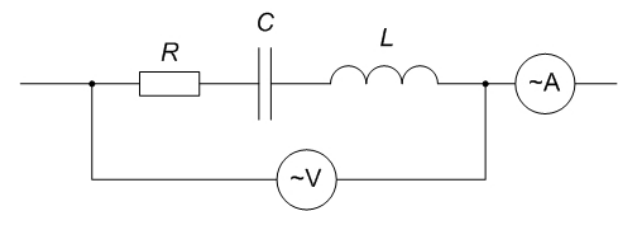

Рис. 5.2

Якщо до такої ланки електричного кола пiдключити амперметр i вольтметр, як показано на рисунку 5.2, то модуль повного опору можливо безпосередньо обчислити за законом Ома:

$$
|Z| = \frac{U}{I},\tag{5.9}
$$

де  $u$  та  $i - \mu$ иочі значення напруги та струму.

При наявностi реактивного опорi в дiлянцi електричного кола фази напруги та струму у виразi (5.4) не спiвпадають.

Реактивний опiр не призводить до втрат електричної енергiї.

5. Резонанс. Оскільки реактивний опір є частотнозалежним, то можна підібрати значення частоти  $\omega$  у виразах (5.7) i (5.8) таким, що уявна частина перетвориться у нуль. Тодi опiр такої дiлянки кола стає повнiстю активним, а напруга i струм по виразам (5.4) стають такими, що рiзниця фаз стає  $\pi$ , або 180° (тобто  $|\phi_1 - \phi_2| = \pi$ ).

Електрично з'єднанi конденсатор та котушка при цьому утворюють коливальний контур — фiзичну систему, в якiй можуть утворюватися електричнi коривання.

Тодi при послiдовному з'єднаннi конденсатора i котушки виникає резонанс напруг — явище, при якому напруги на конденсаторi та котушцi по окремостi сильно перевищують напругу живлення коливального контуру, але, оскiльки вони знаходяться у протифазi, вони взаємно компенсують одне одного. При паралельному з'єднаннi конденсатора i котушки виникає резонанс струмiв — в цьому випадку струми через конденсатор i котушку по окремостi значно збiльшуються, але через те, що вони знаходяться у протифазi, вони компенсують одне одного.

Незалежно вiд того, чи маємо послiдовний, чи паралельний коливальний контур, та частота, на якiй вiдбувається резонанс (яка так і називається — резонансна частота) визначається за формулою Томсона:

$$
f_0 = \frac{1}{2\pi\sqrt{LC}}.\tag{5.10}
$$

За формулою Томсона резонансна частота отримується в герцах (Гц), якщо ємнiсть пiдставляється у фарадах (Ф), а iндуктивнiсть — в генрi (Гн). Проте на практицi ємностi порядку фарад не зустрiчаються — як правило, вони мають порядок величини мк $\Phi$  (10<sup>-6</sup> Ф), н $\Phi$  (10<sup>-9</sup> Ф) i п $\Phi$  (10<sup>-12</sup>) Ф). Iндуктивностi трапляються рiзнi - вiд одиниць нГн до кiлькох Гн. У реальних коливальних контурiв резонанснi частоти лежать в дiапазонi вiд кiлькох кГц до кiлькох сотень МГц.

### 5.1.2 Основи роботи з NI Multisim

На рис. 5.3 показане головне вiкно NI Multisim 12. Головна iдея при роботi з Multisim полягає в тому, що все повинно бути якомого бiльш натуральним: значення опорiв/ємностей/iндуктивностей по замовчуванню не якi завгодно, а iз стандартних, номiнальних рядiв значень; вхiднi сигнали (струми, напруги) задаються спецiальними елементами (генераторами); вихiднi сигнали вимiрюються не де завгодно, а за допомогою вiртуальних осцилографiв, якi треба попередньо пiдключити до певних точок схеми. З одного боку, iншi S.P.I.C.E.-симулятори дають бiльшу свободу дiй, але з iншого боку — в реальнiй практицi розробки та аналiзу електронної схеми "в залізі" все відбувається саме так, як реалiзовано в Multisim. З цiєї причини для виконання даної лабораторної роботи обрано саме Multisim.

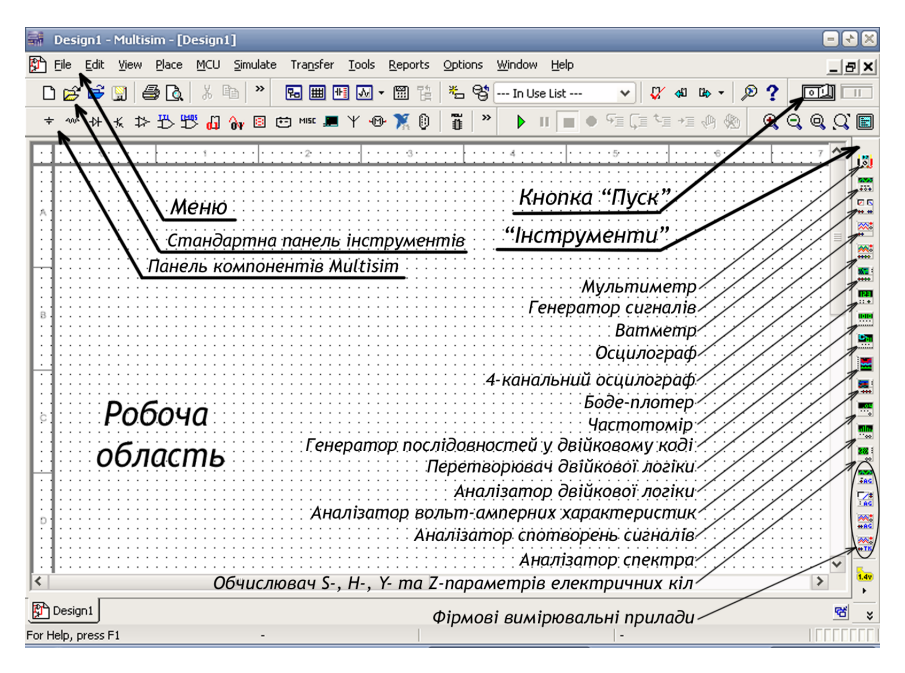

Рис. 5.3

Аналiз роботи електричної принципової схеми в Multisim починається з того, що спочатку схема збирається з компонентiв (прототипiв реальних деталей). Для деяких компонентiв (зокрема резисторiв, конденсаторiв та котушок iндуктивностi) є можливiсть вручну виставити значення параметрiв, а деякi (дiоди, транзистори, операцiйнi пiдсилювачi тощо) використовуються "як є" з параметрами, заданими виробником.

Компоненти в Multisim знаходяться на панелi зверху екрана, а вимiрювальнi пристрої — на панелi праворуч. Основним компонентом Multisim  $\epsilon$  "земля" (Ground — рис. 5.4) — точка, вiдносно якої вiдраховується значення всiх напруг у схемі. Таких "земель" в схемі може бути скільки завгодно, але фiзично всi вони є насправдi однiєю i тiєю ж точкою з нульовим потенцiалом. Без цього компонента схема в Multisim працювати не буде, при спробi запустити її симуляцiю буде виведене повiдомлення про помилку.

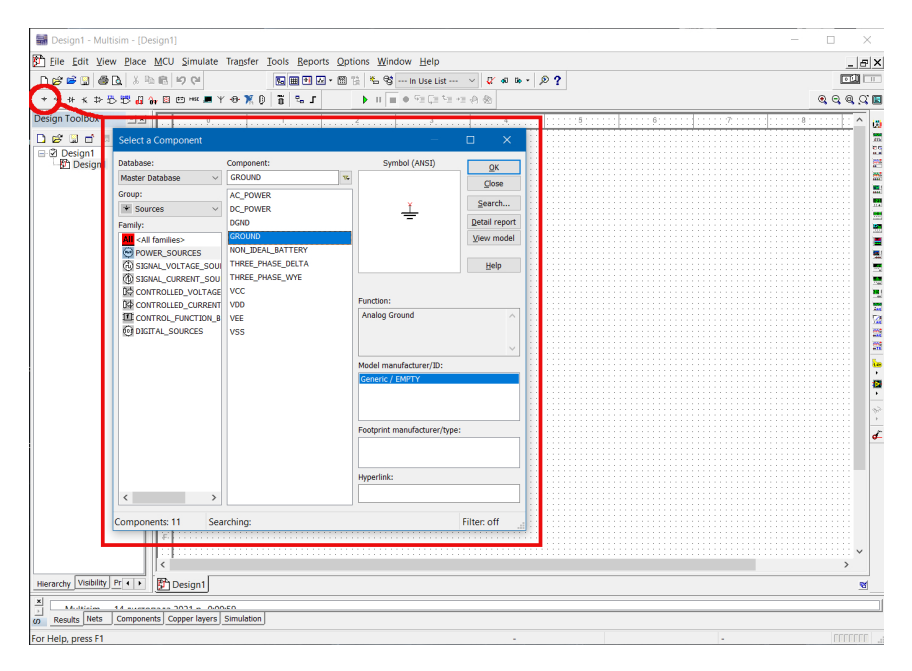

Рис. 5.4

На тому ж рис. 5.4 видно, що компоненти Multisim згруповані по іконкам, а потім по "родинам" (Family). Наприклад, необхiднi для даної лабораторної роботи резистори, конденсатори та котушки iндутивностi знаходяться пiсля клiку на iконцi Place Basic у "родинах" RESISTOR, CAPACI-TOR та INDUCTOR вiдповiдно (рис. 5.5). Зi списку поруч можна шукати резистор/конденсатор/котушку iз стандартним значенням опору/ємностi/iндуктивностi, а можна вибрати для схеми будь-який, а потiм вручну виставити потрiбне значення параметра.

Для вибору компонента потрібно натиснути кнопку  $Ok$ у верхньому правому кутi вiкна. Пiсля помiщення компонента на робоче поле Multisim знову вiдкриє те ж саме вiкно вибору компонента. Якщо бiльше нiчого ставити не потрiбно, вiкно закривається хрестиком або кнопкою Close.

Пiсля того, як компонент помiщений на робоче поле, для того, щоб змiнити значення його параметра, на компо-

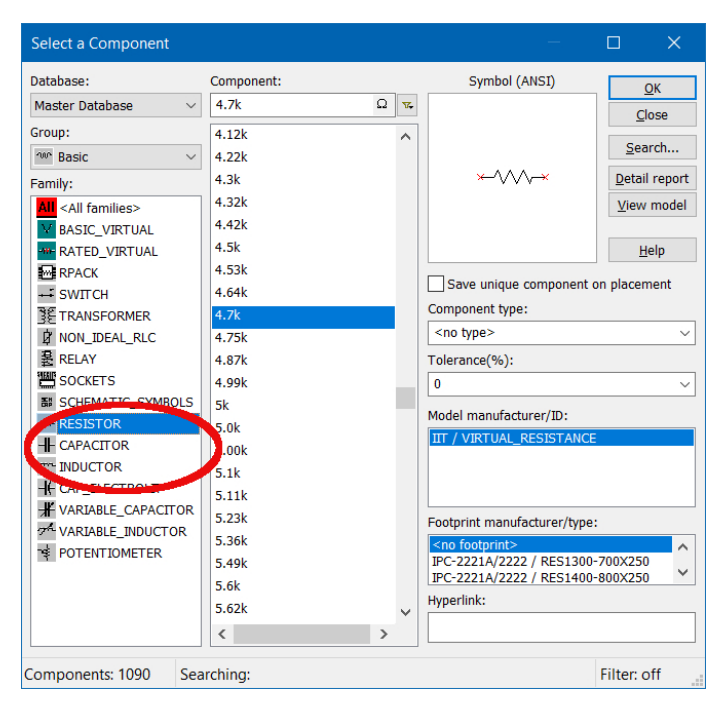

Рис. 5.5

нентi можна двiчi клiкнути лiвою кнопкою мишi — вiдкриється вiкно властивостей компонента (рис. 5.6), у вкладцi Value якого можна вручну виставити значення вiдповiдного параметра, пiсля чого пiдтвердити змiну натисненням кнопки Ok внизу вiкна. Це вiкно також можна вiдкрити, натиснувши праву кнопку мишi на зображеннi компонента i вибравши у контексному меню пункт Properties, або видiлити компонент і натиснути комбінацію клавіш  $Ctrl+M$ .

Для того, щоб з'єднати два компоненти, достатньо навести вказiвник мишi на один з виводiв одного компонента — вказiвник мишi iз стрiлочки перетвориться на крапочку (електричне з'єднання) — i з натиснутою лiвою кнопкою мишi достатньо провести лiнiю до того компонента, з яким потрiбно з'єднати перший — i утвориться з'єднання. З'єднанi компоненти можна рухати по робочому полю, але

електричне з'єднання при цьому не розривається. Таким же чином вiдбувається приєднання компонента до провiдника.

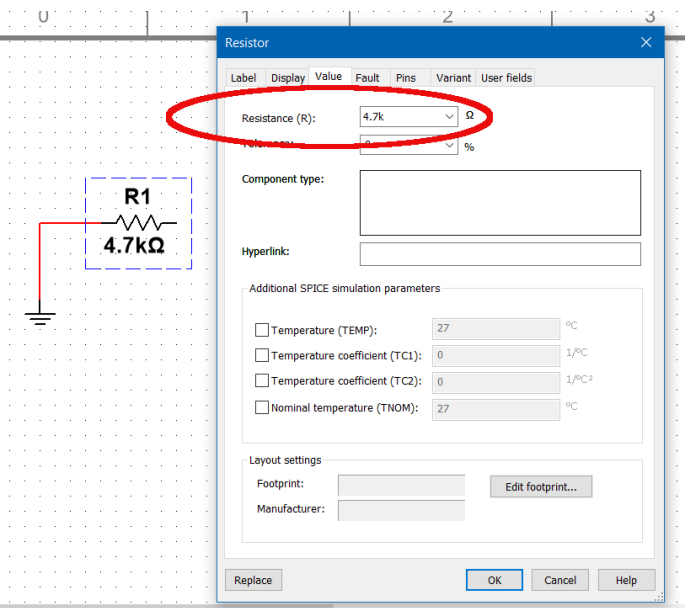

Рис. 5.6

За потреби компоненти можна вiддзеркалювати горизонтально чи вертикально, а також обертати. Для цього потрiбно видiлити компонент, натиcнути на ньому праву кнопку мишi i вибрати у контексному меню Flip horizontally (або скористатися комбiнацiєю клавiш  $Alt + X$ ), Flip vertically  $(Alt + Y)$ , Rotate 90° clockwise  $(Ctrl + R)$ , Rotate 90° counter clockwise  $(Ctrl + Shift + R)$ .

В Multisim є багато вiртуальних вимiрювальних пристроїв для аналiзу форми та параметрiв сигналiв, але в данiй роботи ми будемо використовувати лише мультиметр i осцилограф. Всi вiртуальнi вимiрювальнi прилади згрупованi на вiдповiдну панель iнструментiв, яка розташована вертикально праворуч. Бiльш детально про використання цих вимiрювальних засобiв буде далi, по ходу виконання роботи.

## 5.2 Порядок виконання роботи

Оскiльки дана лабораторна робота адаптована пiд дистанцiйне навчання, вона виконується за початковими даними згiдно варiантiв (Таблиця 5.1). Варiант — це порядковий номер студента у загальному списку групи. В таблицi задані значення опорів резисторів  $R_1, R_2$  та  $R_3$  для виконання завдання 2; значення опору  $R$ , ємності  $C$  та індуктивності для виконання завдань 3 i 4. Завдання 1 виконується з довiльним значенням активного опору.

Для всiх завдань для спрощення розрахункiв прийняти напругу  $U = 100$  В, частоту  $f = 1000$  Гц, форму зміни напруги — синусоїдальну.

## 5.2.1 Перевiрка закону Ома на постiйному та на змiнному струмах

1. Зiбрати схему, подiбну до рис. 5.7. Значення опору резистора може будь-яким.

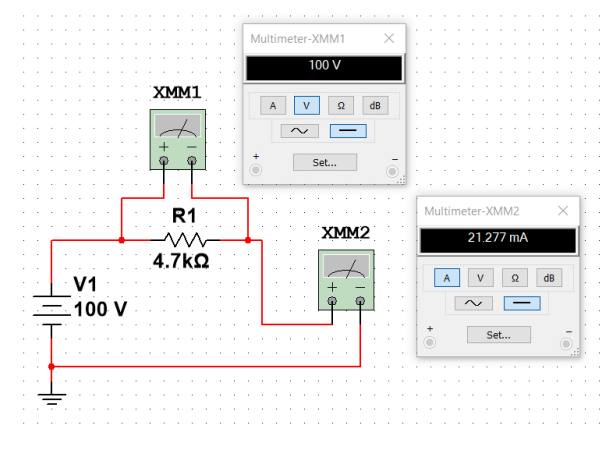

Рис. 5.7

2. Запустити симуляцiю. Записати показники вольтметра i амперметра.

### Таблиця 5.1.

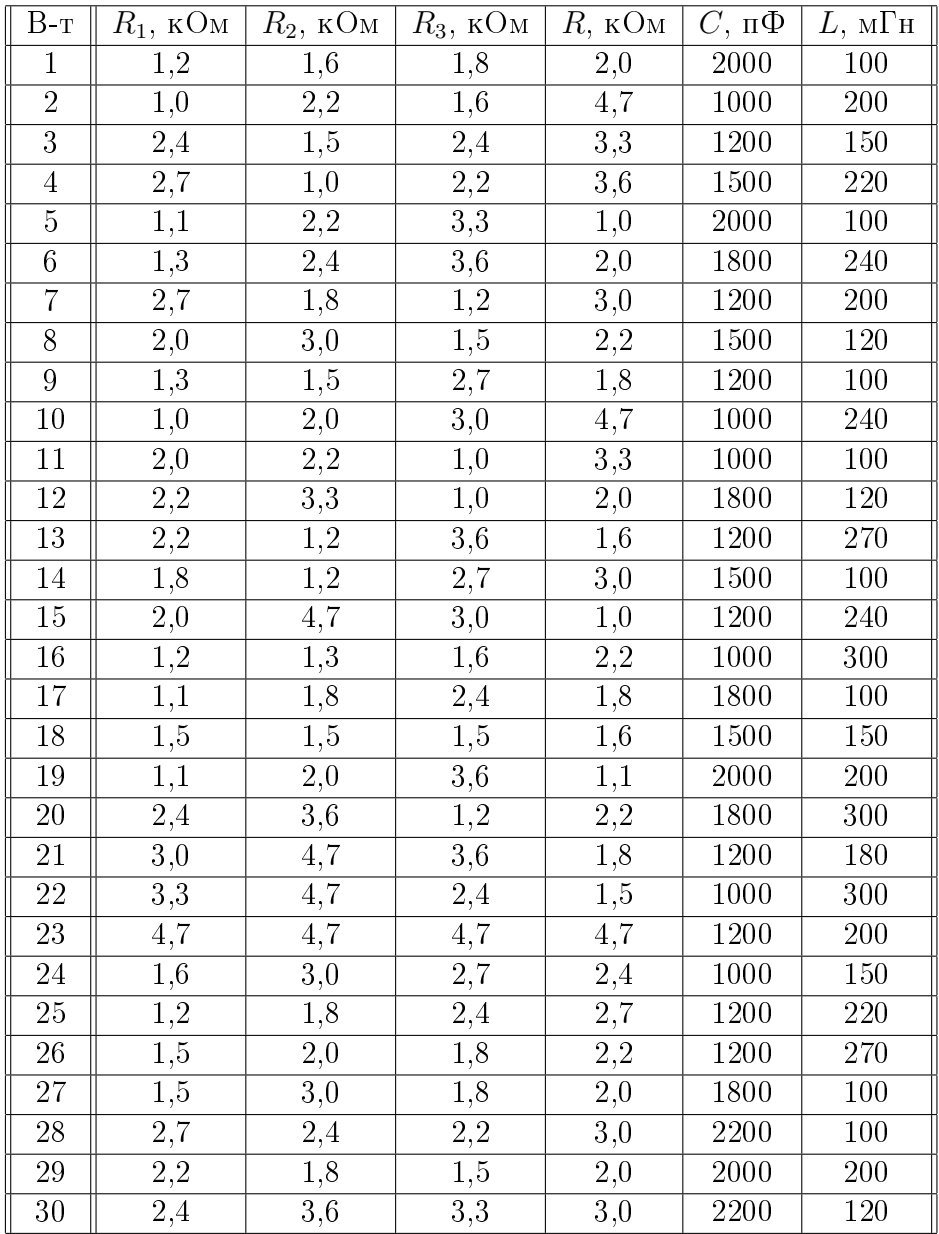

**3.** Розрахувати за законом Ома  $(5.1)$  значення опору, порівняти його iз опором резистора, що використаний у схемi. 4. Зiбрати схему, подiбну до рис. 5.8.

5. Перевiрити виконання закону Ома на змiнному струмi.

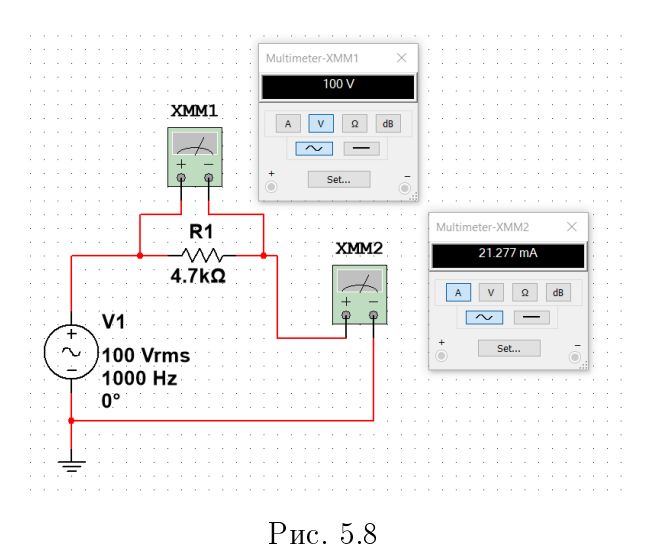

5.2.2 Вимiрювання сумарного активного опору послiдовного та паралельного з'єднання резисторiв

6. Зiбрати схему, подiбну до рис. 5.9. Значення опорiв резисторiв — вiдповiдно до варiанту.

7. Запустити симуляцiю. Перевiрити правильнiсть формули для визначення сумарного опору послiдовно з'єднаних опорiв.

8. Зiбрати схему, подiбну до рис. 5.10.

9. Запустити симуляцiю. Перевiрити правильнiсть формули для визначення сумарного опору паралельно з'єднаних опорiв.

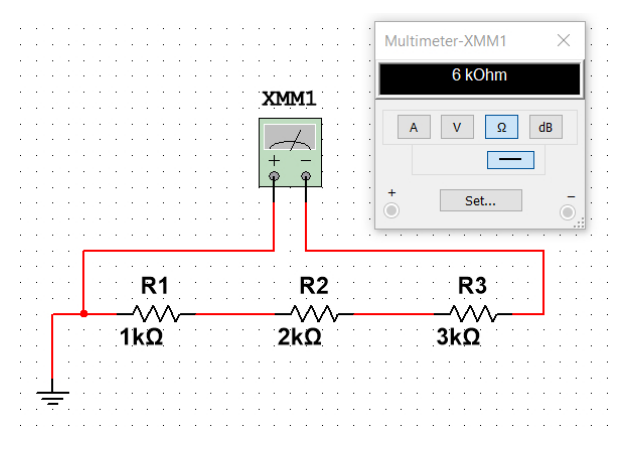

Рис. 5.9

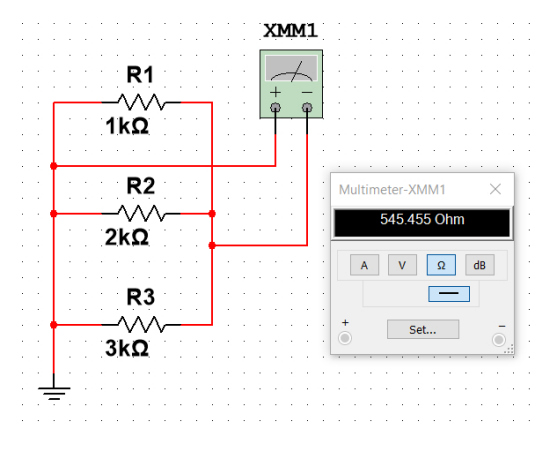

Рис. 5.10

#### 5.2.3 Вимiрювання реактивного опору

10. Зібрати схему, подібну до рис. 5.11. Значення  $R, C$  та  $L$  — відповідно до варіанту.

11. За показниками вольтметра та амперметра визначити модуль комплексного опору з'єдних компонентiв.

12. Перевiрити значення модуля комплексного опору за формулою (5.8).

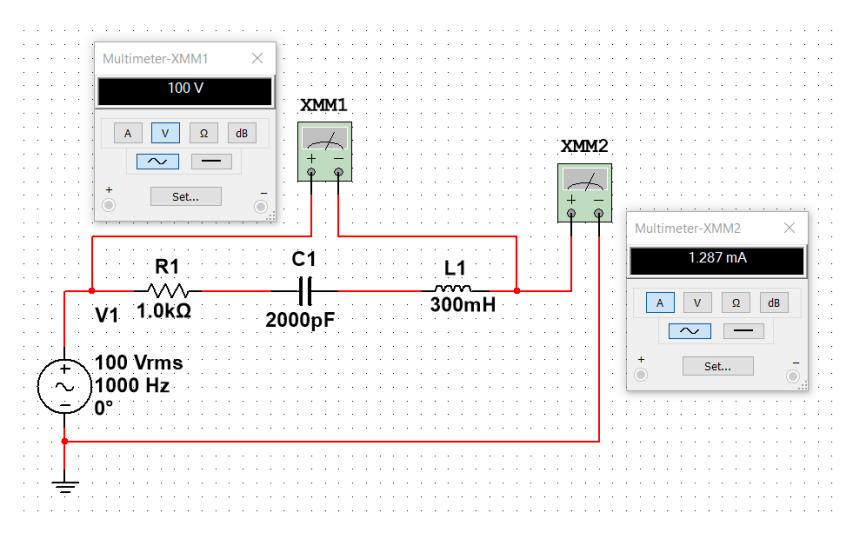

Рис. 5.11

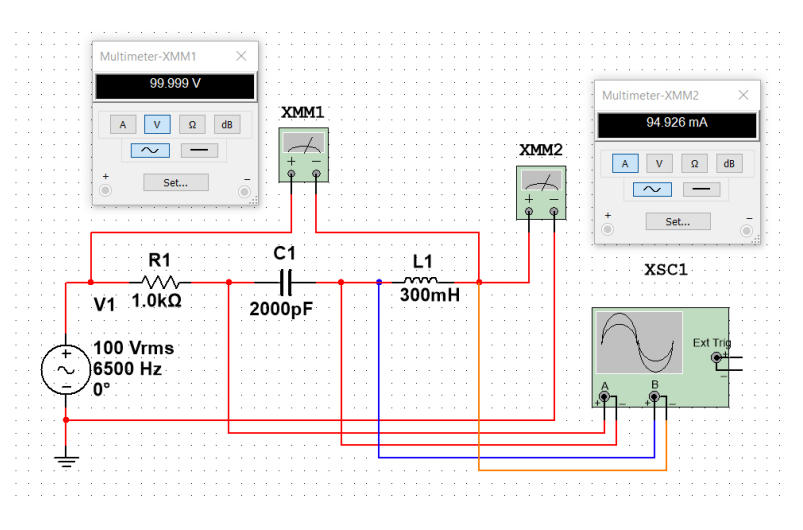

Рис. 5.12

## 5.2.4 Спостереження резонансу напруг в послiдовному коливальному контурi

13. Для попередньої схеми за формулою Томсона (5.10) визначити резонансну частоту.

14. Замінити в схемі початкове значення частоти 1000 Гц на розраховане. Добавити в схему осцилограф (як на рис. 5.12) i показати, що в нiй вiдбувається резонанс напруг (рис. 5.13).

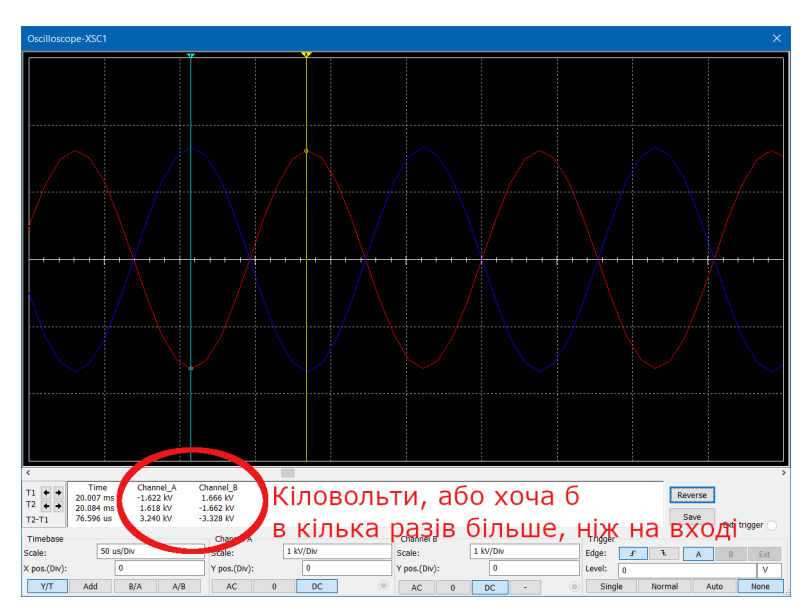

Рис. 5.13

# 5.3 Змiст звiту

Оформлювати звiт рекомендується в наступнiй послiдовностi.

- 1. Титульна сторiнка.
- 2. Назва та мета роботи.
- 3. Варiант та початковi данi.
- 4. Скрiншот зiбраної схеми для вимiрювання опору методом вольтметра/амперметра на постiйному струмi. Результат розрахунку опору.
- 5. Скрiншот зiбраної схеми для вимiрювання опору методом вольтметра/амперметра на змiнному струмi. Результат розрахунку опору.
- 6. Скрiшот зiбраної схеми послiдового з'єднання резисторiв. Результат розрахунку сумарного опору.
- 7. Скрiшот зiбраної схеми паралельного з'єднання резисторiв. Результат розрахунку сумарного опору.
- 8. Скрiншот схеми для вимiрювання модуля комплексного опору методом вольтметра/амперметра. Результат розрахунку модуля комплексного опору за показниками приладiв та за параметрами резистора/конденсатора/котушки iндуктивностi.
- 9. Результат розрахунку резонансної частоти. Осцилограма резонансних сигналiв.
- 10. Висновки. Чи зiйшлися розрахунки модуля комплексного опору двома рiзними методами? Наскiльки резонансна частота вiдрiзняється вiд початкових 1000 Гц?

# 5.4 Контрольнi запитання

- 1. Що таке активний опiр?
- 2. Що таке реактивний опiр?
- 3. Якi бувають реактивнi опори? Який їх фiзичний змiст?
- 4. Як визначити ємнiсний та iндуктивний реактивний опiр?
- 5. Що таке резонас?
- 6. Як визначити резонансну частоту?
- 7. Який характер має електричний опiр при резонансi?
- 8. Чим небезпечний резонанс електричних сигналiв?
- 9. Чим корисний резонанс електричних сигналiв?
- 10. Який фiзичний змiст комплексного опору?
- 11. Чому на конденсаторi та котушцi в резонансi сигнали знаходяться у протифазi?
- 12. Як формулюється закон Ома?
- 13. В чому рiзниця мiж законом для дiлянки кола та для повного електричного кола?